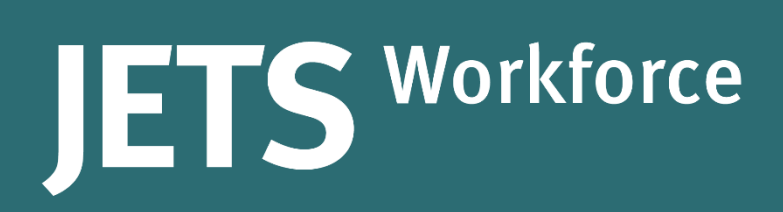

# **User Guide Unit Manager**

Part of the JAG programme at the RCP

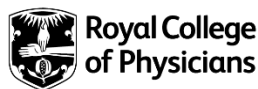

### Version control sheet

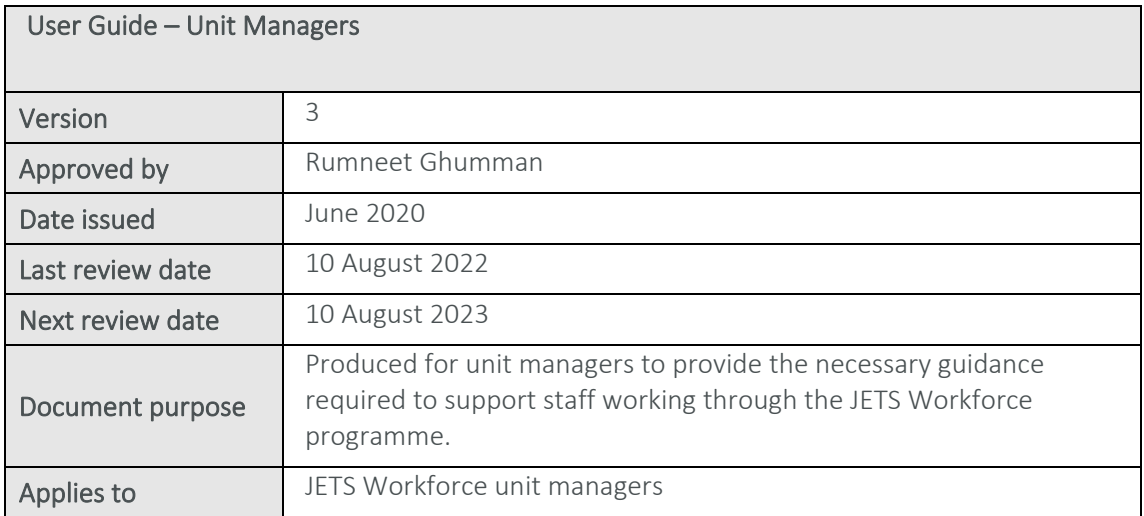

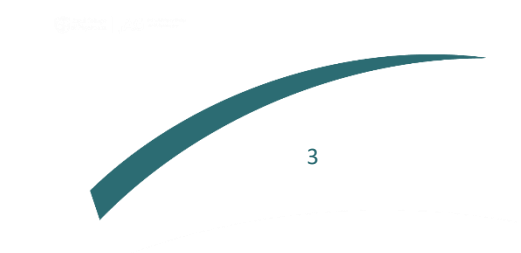

# **Introduction**

This user guide has been designed to provide unit managers with the necessary guidance to support your staff as they work their way through the JETS Workforce programme.

JETS Workforce launched in April 2019 and replaced the Gastrointenstinal Endoscopy for Nurses (GIN) programme. It should be noted that any existing content uploaded to GIN will not be transferred to JETS workforce.

JETS Workforce's online ePortfolio holds endoscopy specific competency frameworks, direct observation of procedures (DOPS), witness statements, and long-term evaluation of trainer skills (LETS) that combine to create a platform that the endoscopy workforce will be able to use to submit evidence of their practice. JETS Workforce can be used by current and new endoscopy staff irrespective of grade and title, and could be used to support the NMC and similar revalidation processes.

The JETS Workforce programme is comprised of three levels:

- Level one which consists of two sections (foundation and decontamination).
- Level two which consist of one section (advanced endoscopy).
- Level three which consists of two sections: (management and leadership, and assessing clinical practice).

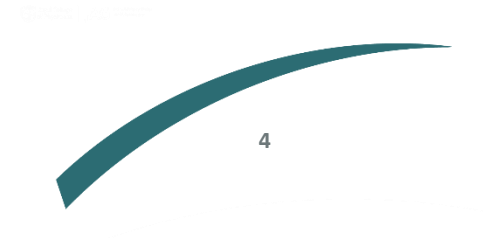

### Contents

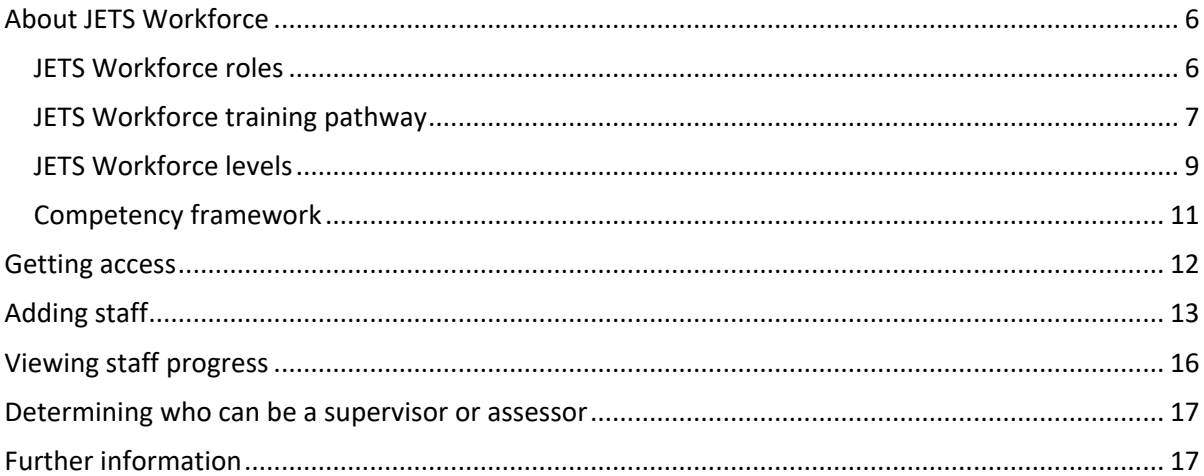

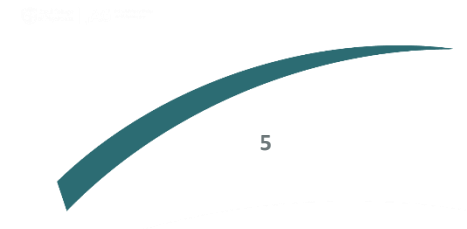

# <span id="page-5-0"></span>**About JETS Workforce**

### <span id="page-5-1"></span>**JETS Workforce roles**

JETS Workforce has four different roles which enable varying degrees of access to the ePortfolio.

Staff member – endoscopy staff member using the competency framework. All clinical staff should have this level of access as everyone will need to complete their competencies including supervisors and assessors.

This is what a staff member's ePortfolio should look like when they login.

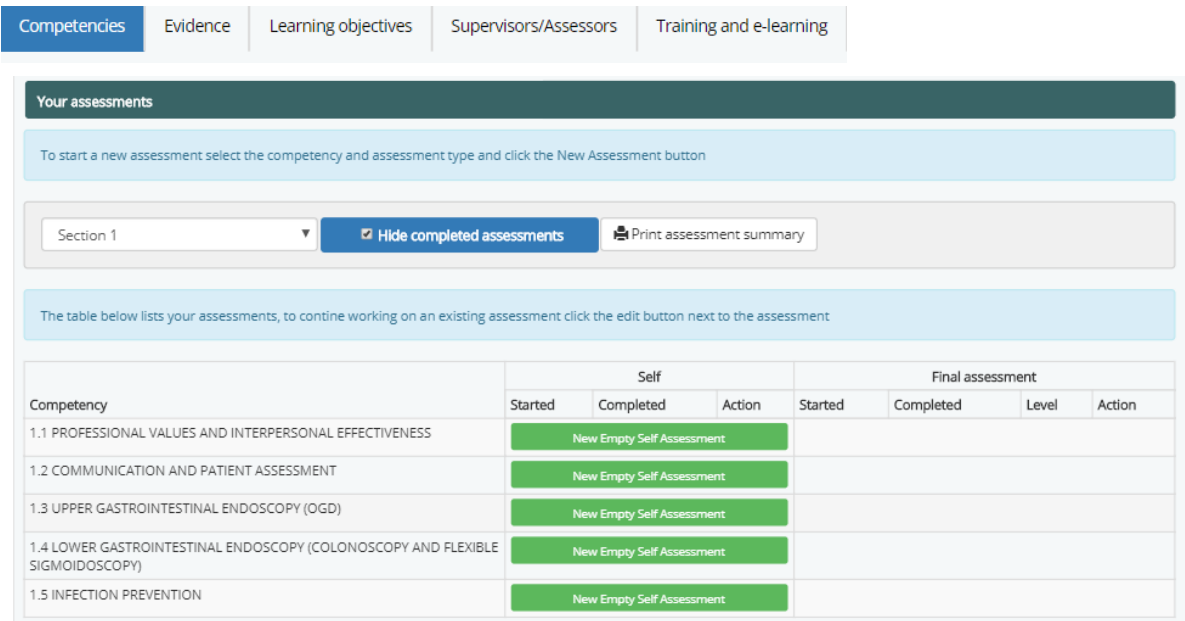

Supervisor – an experienced member of staff as determined by the unit manager; who is reponsible for signing off a staff member's evidence.

This is what a supervisor should see when they have been assigned the role. They will see the same sections as a staff member with an additional staff evidence tab.

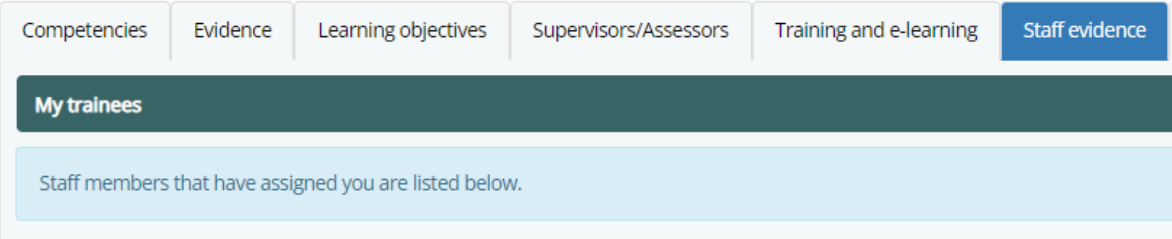

Note: once a member of staff has been assigned the role of supervisor, this will apply to all three levels of the competency framework.

Note: JAG do not determine who the supervisor is, this is up to the discretion of the endoscopy service.

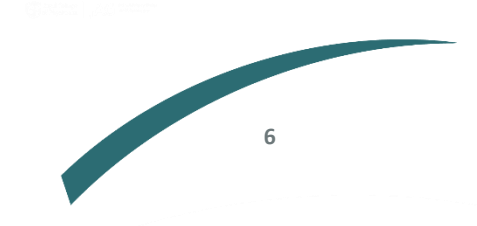

Assessor – an experienced member of staff as determined by the unit manager, who is responsible for completing a staff member's final assessments.

This is what an assessors ePortfolio should look like. They will see the same sections as a staff member in addition to the staff evidence and final assessments tabs.

Note: once a member of staff has been assigned the role of assessor, this will apply to all three levels of the competency framework.

Note: JAG do not determine who the assessor is, this is up to the discretion of the endoscopy service.

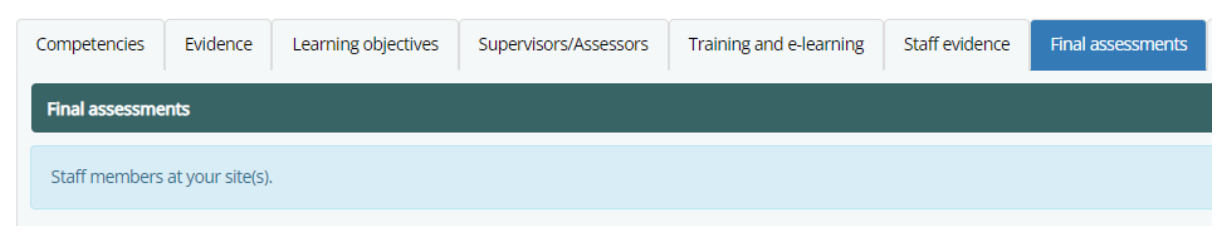

Unit Manager – responsible for adding users to the ePortfolio and overseeing staff progress. This is the ePortfolio you should see as unit manager with all sections including the unit staff tab.

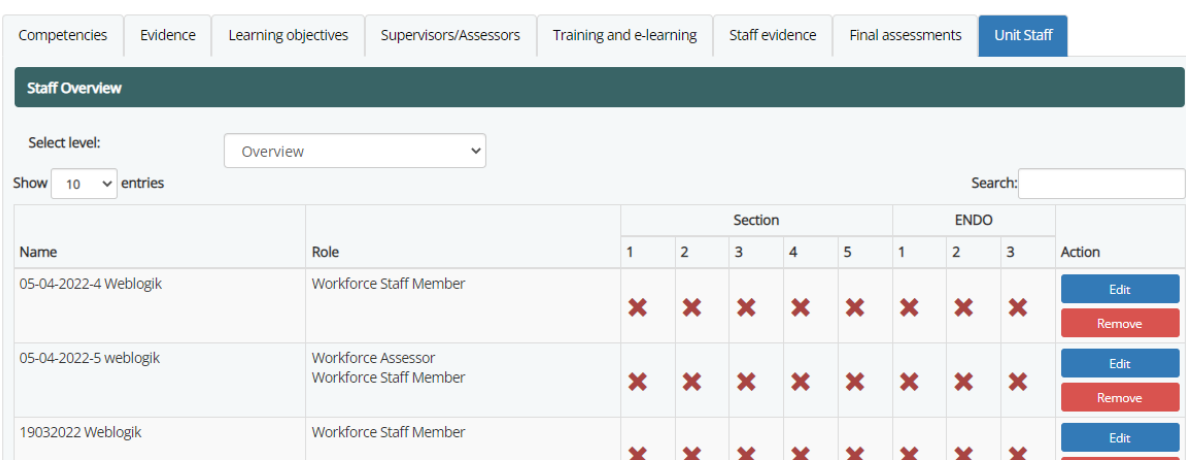

### <span id="page-6-0"></span>**JETS Workforce training pathway**

It is important that you go at a pace that you feel comfortable with, however, below are the recommended timeframes for completing the relevant JETS Workforce levels:

#### Level 1:

- Experienced staff: up to 8 months
- New and part-time staff: up to 10 months

Note: level 1 is mandatory for all endoscopy workforce working in a clinical capacity.

**7**

#### Level 1 and 2:

- Experienced staff: 8 12 months
- New and part-time staff:  $10 16$  months

Note: level 1 is a prerequisite to level 2 and must be completed first.

#### Level 3:

- Experienced staff: up to 6 months
- New and part-time staff: up to 8 months

#### Note: level 3 can be completed without level 1 or 2 for those in related job roles.

Before starting the JETS Workforce programme, users need to make sure their account is correctly set up and ready to go. This will vary depending on whether they have previously used the GIN or JETS programmes.

#### Existing users

- If a user has previously used GIN, JETS or NED, they will already have an account with us and they do not require a new account to use JETS Workforce.
- As unit manager, you can locate their account and assign them them their respective roles.

#### Note: if a user hasn't used their account for over 12 months, it will likely need to be reactivated. In this case, please ask the user to contact us a[t AskJAG@rcp.ac.uk](mailto:AskJAG@rcp.ac.uk)

#### New users

- If a user has never used GIN, JETS or NED before, they will need to be set up with a new account. There are two ways to do this:
- The user can register for a new account themselves [on our website.](https://www.jetsworkforce.thejag.org.uk/Register/Default.aspx) Once registered successfully, this will automatically give the user, staff member access.
- As unit manager, you can create a new account for them via your own ePortfolio.

#### Note: to avoid creating duplicate accounts leading to loss of data, always double check an account doesn't already exist before creating a new one.

#### Level 1:

Once a user's account has been set up and they are logged in, they can begin their training.

- 1. Start on the self-assessments of each of the competencies.
- 2. Start collecting evidence to support each competency in the form of DOPS and witness statements.
- 3. Assign supervisor(s) and assessor(s) to sign off evidence and complete final assessments.
- 4. Complete the 9 ENDO1 e-learning modules which can be accessed via the [e-learning for health portal.](https://portal.e-lfh.org.uk/Component/Details/696593) Please refer to the e-learning section in the staff member user guide for more information.
- **5.** Book the JETS Workforce virtual ENDO1 course via the JETS website. Course availability can also be viewed on the courses pages of your JETS Workforce ePortoflio before being redirected to the JETS website to book (<https://www.jets.nhs.uk/FindCourseHome.aspx>)

Note: once a user has completed all three elements, 1) competency framework, 2) e-learning, 3) virtual training course; they will have completed the first JETS Workforce level.

**PRO TIP: we recommend users starting by selfassessing and collecting evidence, do their elearning, attend the course, and come back to finish the competences.** 

#### This level is only accessible upon completion of section 1.

- 1. Start on the self-assessments of each of your competencies.
- 2. Start collecting evidence to support each competency in the form of DOPS and witness statements.
- 3. Assign your supervisor and assessor to sign off your evidence and complete your final assessments.

#### Level 3:

- 1. Start on the self-assessment of each of the competencies.
- 2. Start collecting evidence to support each competency in the form of LETS, witness statements, and reflective accounts.
- 3. Complete the three ENDO3 e-learning modules.
- 4. Book onto the ENDO3 course (under development).

### <span id="page-8-0"></span>**JETS Workforce levels**

The JETS Workforce programme is comprised of three levels:

- Level one which consists of two sections (foundation and decontamination).
- Level two which consists of one section (advanced endoscopy).
- Level three which consists of two sections: (management and leadership, and assessing clinical practice).

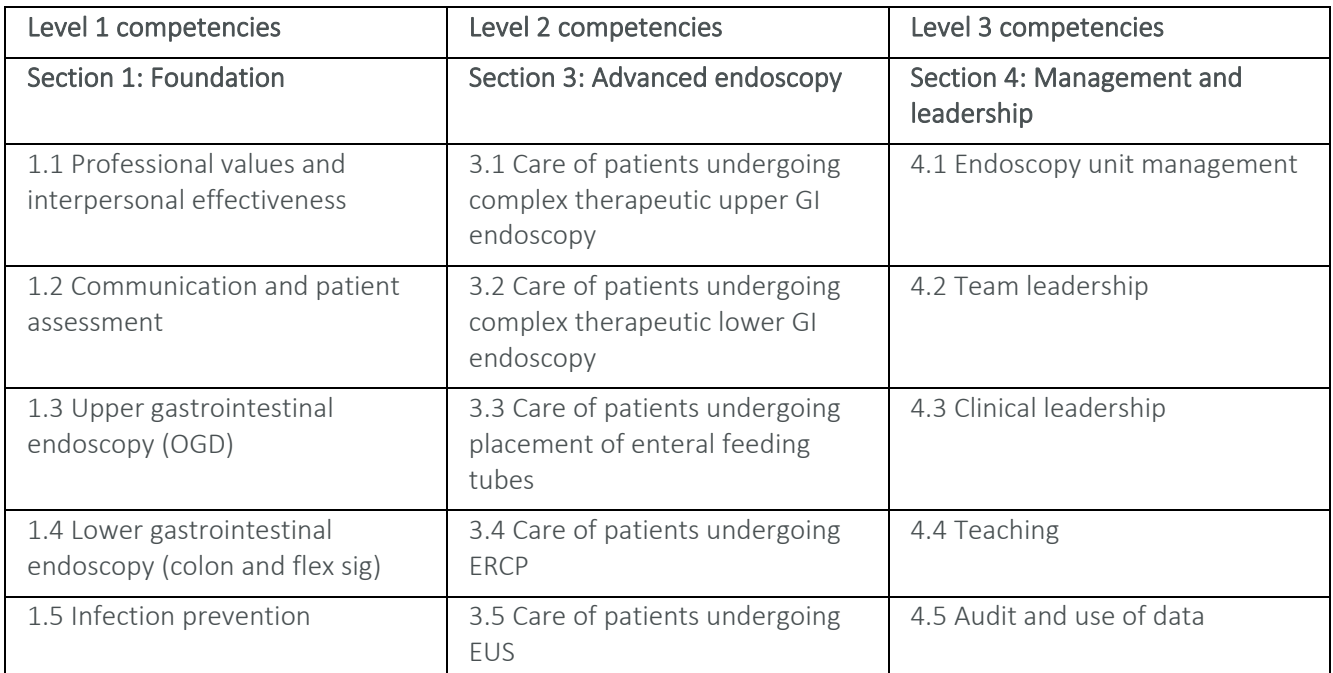

Within each level is a number of sections with set competencies that need to be met.

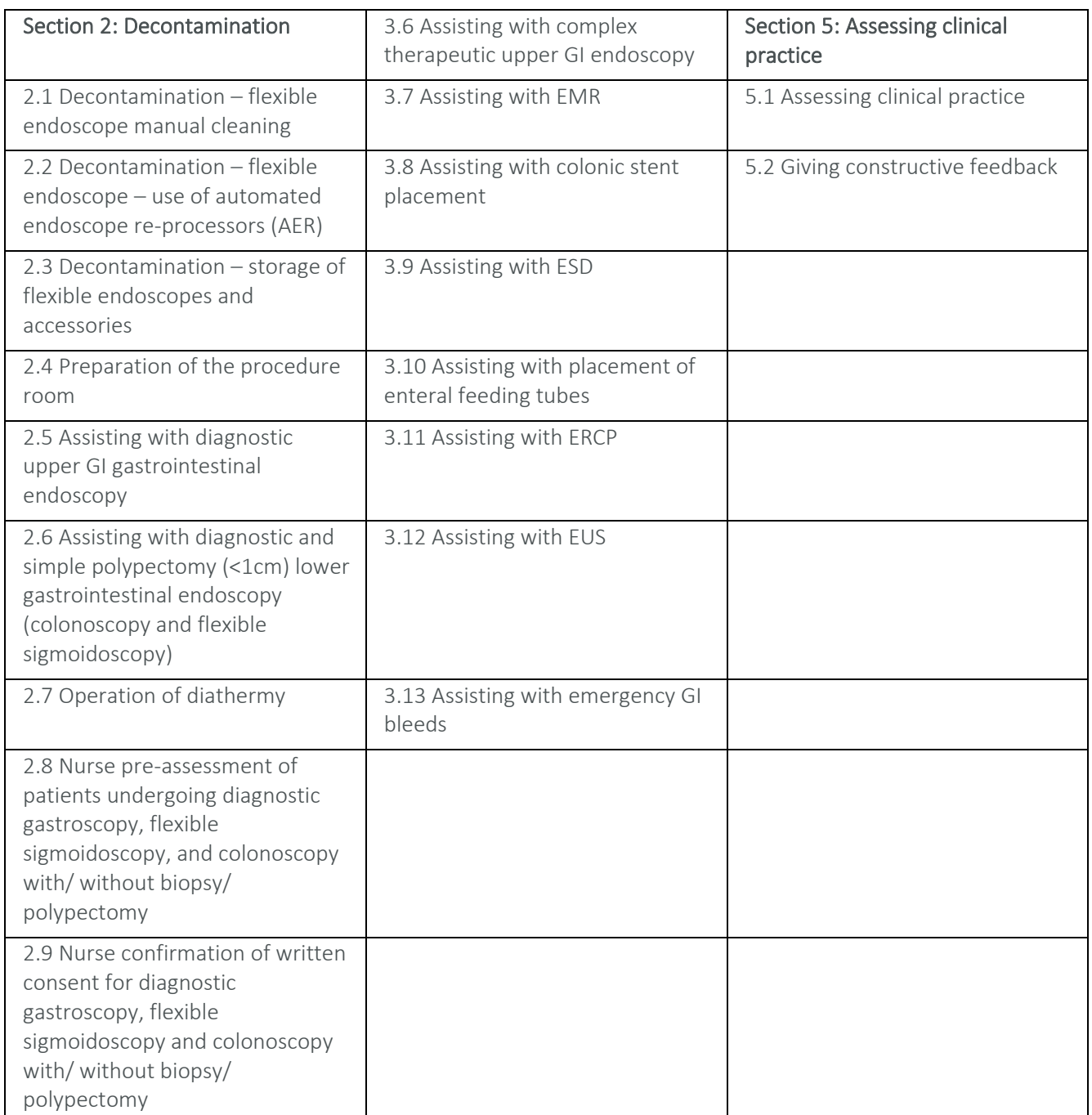

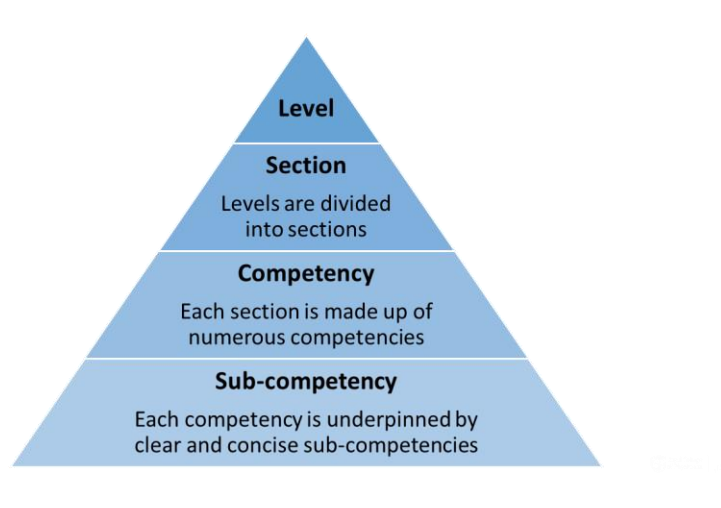

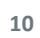

The pyramid above displays the breakdown of each level. Within each level lie different sections and within these sections, each competency is underpinned by clear and concise sub-competencies.

### <span id="page-10-0"></span>**Competency framework**

Each level of the JETS Workforce training programme has three elements to it, the competency framework being one of them.

JETS Workforce's endoscopy-specific competency framework, has set competencies required to be met for each level of the programme before progressing to the next level. Each competency needs to be supported with evidence in the form of DOPS, witness statements, LETS or reflective CPD statements.

The completion of a competency is via a three stage process:

- Self-assessment of competencies.
- Completion of evidence to support assessments to be signed off by supervisor.
- Final assessment to be signed off by assessor.

Assessment of competencies is graded based on 5 levels of competence as shown below.

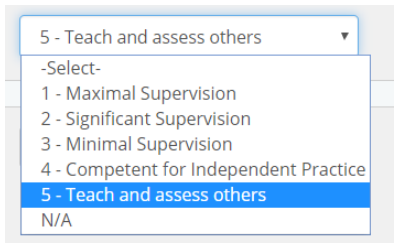

Note: the JETS Workforce programme has been designed to be made available to the whole workforce. However, we recognise that some competencies may not be relavent to all roles so we have included an N/A option for assessments and DOPS to allow all workforce members to complete the programme.

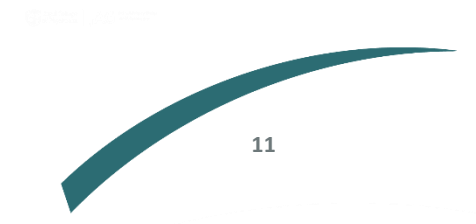

# <span id="page-11-0"></span>**Getting access**

If your site would like to have access to JETS Workforce you will need to become JAG registered before you can do so. Please contac[t askjag@rcp.ac.uk](mailto:askjag@rcp.ac.uk) to start the process.

For services wishing to subscribe to JAG, we will ask you to complete a registration form which we will provide and email it to [askjag@rcp.ac.uk.](mailto:askjag@rcp.ac.uk) JAG requires at least one management, nurse and clinical unit contact to process the application. Please ensure that you obtain consent from each individual whose details are listed on the form. Once the annual subscription has been paid we will grant nominated users access to the JAG website.

Once you are JAG registered you will need to be given unit manager access by the JAG team to add new staff. Please email [askjag@rcp.ac.uk](mailto:askjag@rcp.ac.uk) to request this.

The JAG annual subscription grants services access to the following programmes:

- JAG accreditation, including access to the GRS and knowledge management system
- The JAG Endoscopy Training System (JETS)
- The JETS Workforce training programme(JETSW)
- The National Endoscopy Database (NED)

In addition, the JAG annual fee also funds the central costs of running JAG and its programmes (based in the Royal College of Physicians), as well as the JAG research programme.

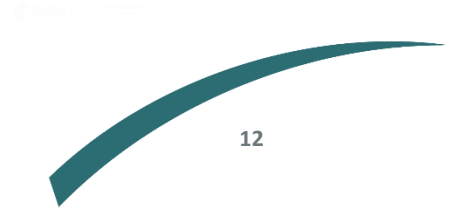

# <span id="page-12-0"></span>**Adding staff**

As unit manager, you are able to add either new staff that aren't registered or staff who are registered but not yet linked to your site.

#### Key points to note

- Endoscopy staff members who are going through the competency framework should only have staff member access.
- Supervisors and assessors will need additional levels of access, however, they should still have staff member access.
- Remind your staff members to assign senior colleagues who will be supporting their training as supervisors and assessors.
- 1. To add a staff member go to the unit staff tab.

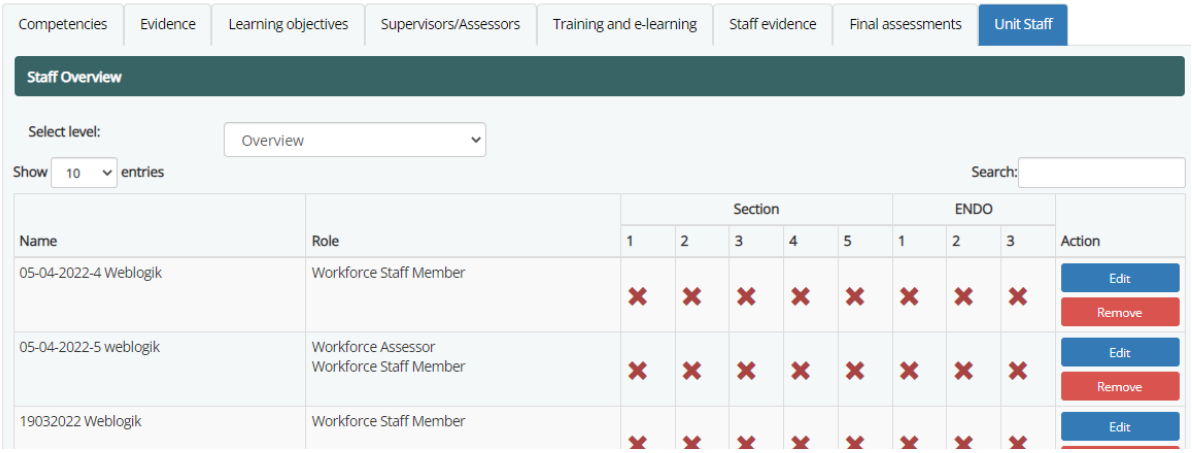

2. Scroll to the bottom until you see add new user to unit.

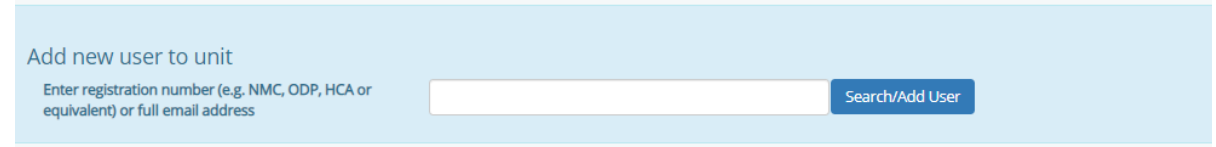

3. Enter the registration number or full email address that is registered on JETS Workforce for the person you would like to add.

#### Note: the function does not search by name so if you search someone by name you will get no results.

4. If a record is found, you will see the following screen.

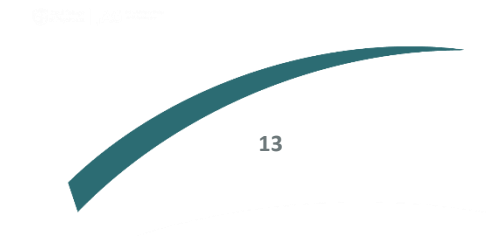

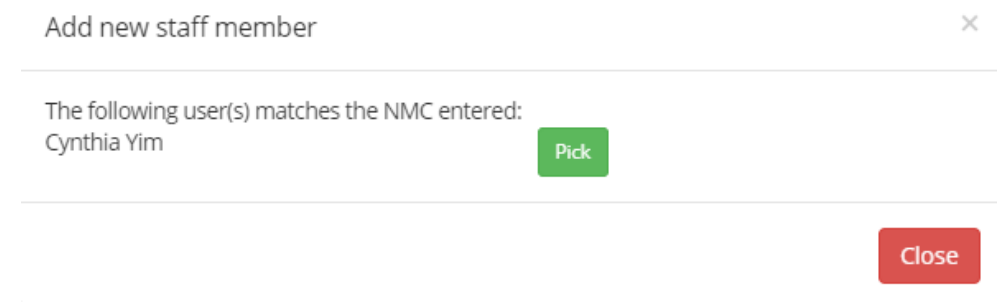

- 5. Click pick next to the person's name. This will bring up their record.
- 6. Review the person's details, ensure they have their job role and job title listed, and assign them their role(s). Then add them to your list of staff by clicking save user.

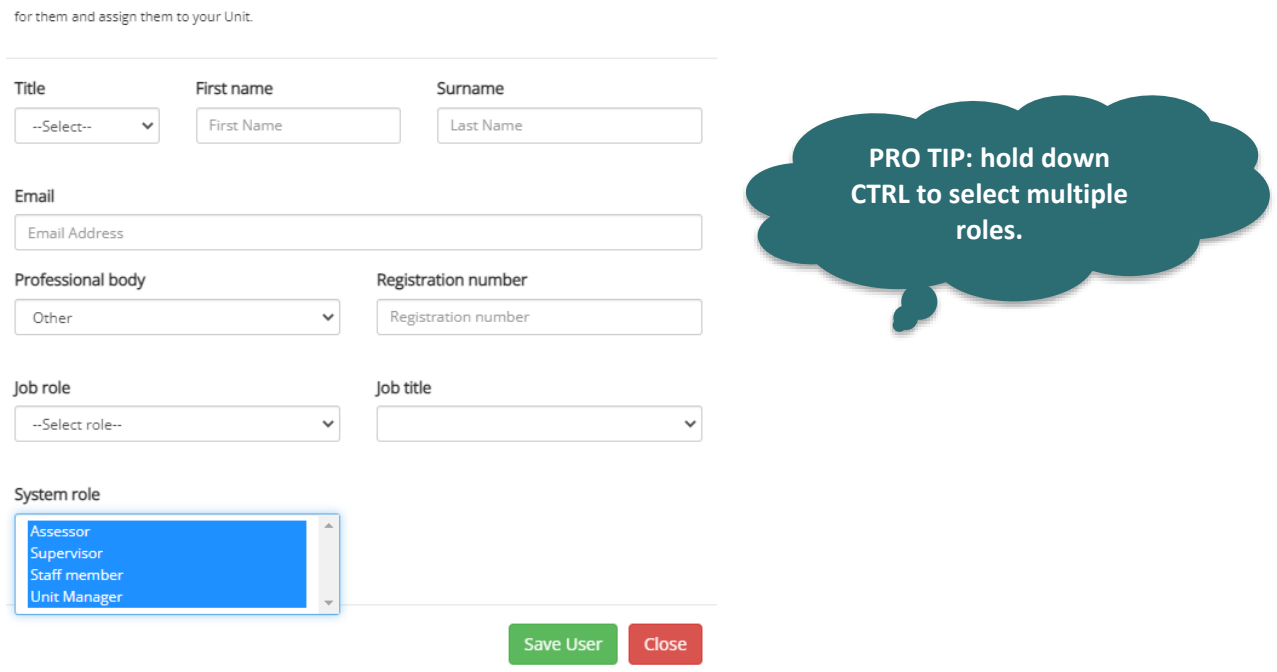

7. If no records are found, you will be prompted to create a new account for the user, enter their details and assign them their respective role(s). Click save user to create the new account and add them to your list of staff.

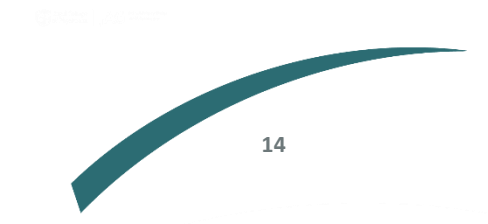

#### Add new user account

No users were found matching your search, please use the form below to create a new Workforce user account for them and assign them to your Unit.

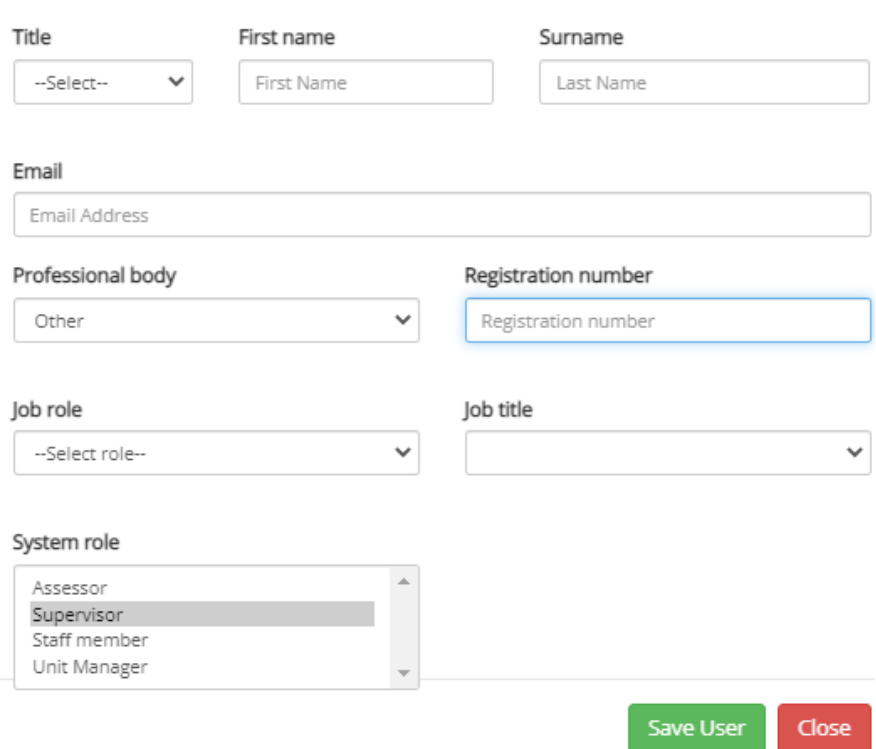

8. The new staff member will then receive an email with login instructions.

Note: the registration number you enter will also be the staff members username. Please make a note of this.

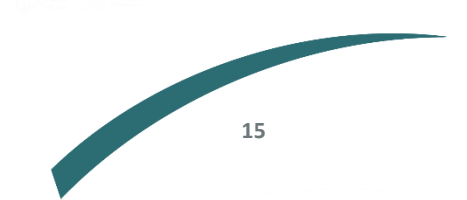

# <span id="page-15-0"></span>**Viewing staff progress**

You can view a snapshot of your staff's progress via your unit staff tab.

From the drop-down menu, you can either look at the overview or select a specific level.

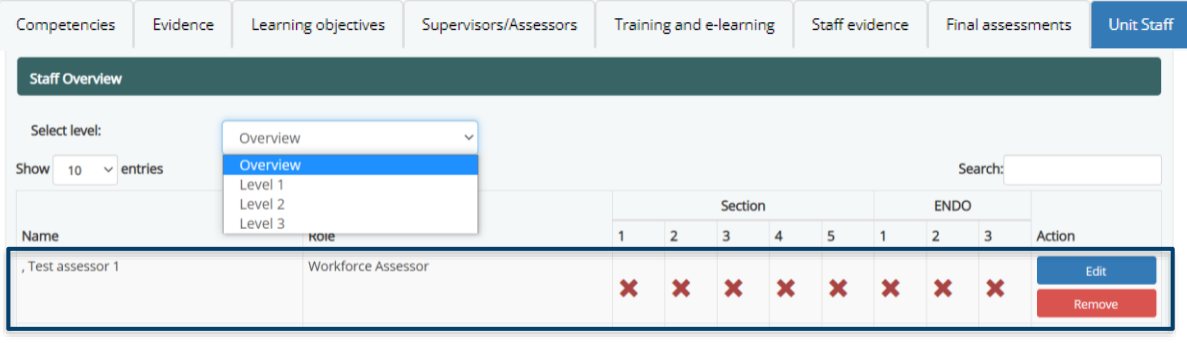

You will be able to to see the following information:

- The roles currently assigned to each staff member.
- Their level of competency in each of the five sections of the programme (when viewing specific levels) and whether it has been completed.
- Whether they have attended one of the training courses (ENDO1, ENDO2 or ENDO3).

#### Note: completion of the e-learning modules is a prerequisite to attending the training courses so there isn't a separate section for this.

From this page you also have the option of editing a user's account, such as updating their roles if they will now be responsible for supervising and/or assessing staff. To do so, select edit, and amend the system role on the screen that appears:

for them and assign them to your Unit.

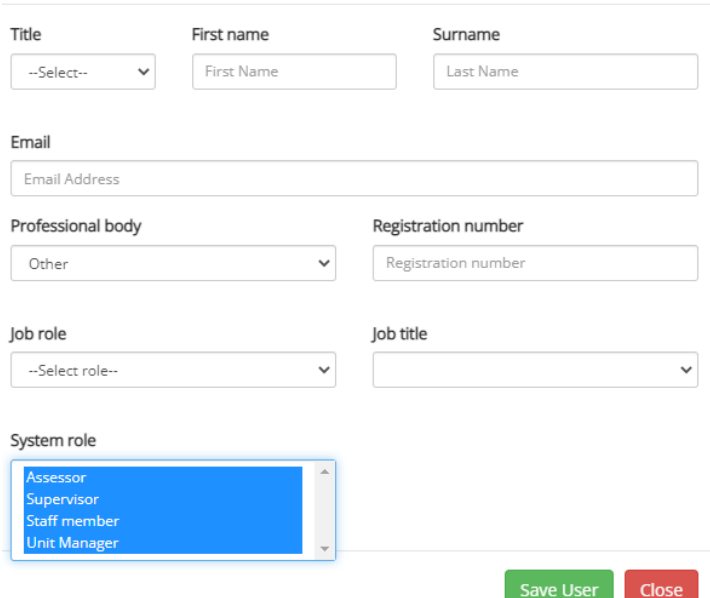

Note: if a staff member has moved to a different service or trust, you can remove them from your staff list on this page.

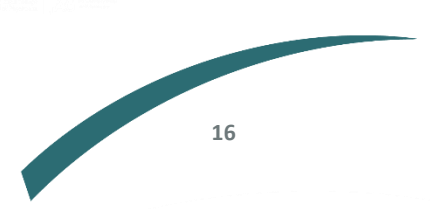

# <span id="page-16-0"></span>**Determining who can be a supervisor or assessor**

There are currently no set rules of who can be a supervisor or assessor. This decision is left up to you as the unit manager to determine who is capable of supervising or assessing other staff.

Once a member of staff has been assigned the role of supervisor or assessor, this will apply to all three levels of the competency framework. If someone's role needs to be amended that you're unable to do so yourself, please contact [askjag@rcp.ac.uk.](mailto:askjag@rcp.ac.uk)

### <span id="page-16-1"></span>**Further information**

For more information please take a look at our FAQs which can be found at [https://thejag.zendesk.com/hc/en-us/categories/115000334494-JETS-Workforce.](https://thejag.zendesk.com/hc/en-us/categories/115000334494-JETS-Workforce)

Call us on 020 3075 1620.

Or email us at [askjag@rcp.ac.uk.](mailto:askjag@rcp.ac.uk)

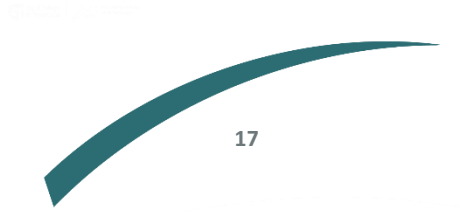

Further information regarding this report may be obtained from the JAG office at the Royal College of Physicians.

JAG Office Royal College of Physicians 11 St Andrews Place London NW1 4LE 0203 075 1620 [askjag@rcp.ac.uk](mailto:askjag@rcp.ac.uk) 

www.thejag.org.uk

The publication is copyrighted to the Royal College of Physicians of London. The named service on the front page of this report may reproduce all or part of this publication, free of charge in any format or medium provided. The text may not be changed and must be acknowledged as copyright with the document's date and title specified. All images and logos contained within this report cannot be reproduced without the permission of the Royal College of Physicians.